## **Registrar's Business Process Guide**

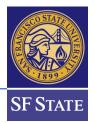

### How to Approve Majors or Minors (Advisor Perspective)

#### Contents

| . 1 |
|-----|
| 1   |
| 2   |
| 3   |
| 4   |
| 5   |
| 6   |
| •   |

#### Step 1 | Login & Locate

- 1. Open your SF State Gateway
- 2. Navigate to your LaunchPad
- 3. Select the Campus Solutions tile

#### Step 2 | Navigate to Advisor Review

- 1. Go to the Advisor Review search page.
  - Breadcrumb is: Menu >> SF State >> Campus Solutions >> Academic Advisement >> Major Change - Advisor Review >> Advisor Review search

Main Menu 🔹 > SF State 🔹 > Campus Solutions 🔹 > Academic Advisement 🔹 > Major Change - Advisor Review 🔹 > Advisor Review search

- 2. The **Change of Major Request Search** page displays the record of the request(s) including:
  - **Transaction details:** college, department, student ID, name, date/time, academic plan, and academic plan description.
  - Needed action: N/A indicates that no action is needed, as the request has already been processed. Approve/Deny indicates that the request is still outstanding
  - Review/Process link to the specified request
- 3. Select the **Academic Group** in the drop-down menu. The available selection(s) is determined by a user's row-level security.

| Change of Majo      | r Request Search                          |                         |               |                        |                              |
|---------------------|-------------------------------------------|-------------------------|---------------|------------------------|------------------------------|
| Search Criteria     |                                           |                         |               |                        |                              |
| Academic Group:     | ×)                                        |                         |               |                        |                              |
| Department:         | 28 - LCA - Liberal & Creative Arts        |                         |               |                        |                              |
| Change Major Status | 38 - HSS - Health And Social Sciences     |                         |               |                        |                              |
|                     | 40 - BUS - Business                       |                         |               |                        |                              |
|                     | 50 - EDUC - Graduate College Of Education |                         |               |                        |                              |
|                     | 67 - SC&EN - Science And Engineering      |                         |               |                        |                              |
| Requests            | 77 - SPSES - Special Session Degrees      |                         |               |                        |                              |
|                     | 83 - UNIV - All University                | Total Count:            |               |                        |                              |
|                     | 85 - CEL - CEL - Academic Credit          |                         |               | Personalize   Find   🗇 | First 🕚 1 of 1 🕑 Last        |
| College Dept        | 88 - ETHS - Ethnic Studies                | Address Apply Date Time | Academic Plan |                        | Needed Action Review/Process |
| 1                   | Email                                     | Address                 |               |                        | Review/Process               |
|                     |                                           |                         |               |                        |                              |

#### Step 3 | Narrow your Search

1. Narrow down your search criteria by selecting Department *and/or* **Change Major Status**. Leaving it blank will return all results.

| cademic Group:      | 40 - BUS - Business | Ŧ |
|---------------------|---------------------|---|
| epartment:          |                     | Ŧ |
| Change Major Status |                     | Ŧ |

- 2. Select an item to review by clicking on the **Review/Process** link.
  - (This advisor has selected item #7 BUSXMKTGBS.)

|                          | -                |                                                                         |                     | uest Search        |                                                                          |                                                      |                                                                                                    |                                                                       |                                                                      |
|--------------------------|------------------|-------------------------------------------------------------------------|---------------------|--------------------|--------------------------------------------------------------------------|------------------------------------------------------|----------------------------------------------------------------------------------------------------|-----------------------------------------------------------------------|----------------------------------------------------------------------|
| Searc                    | ch Crit          | teria                                                                   |                     |                    |                                                                          |                                                      |                                                                                                    |                                                                       |                                                                      |
| Acad                     | emic G           | Group:                                                                  | 40 - BUS - Business |                    | ¥                                                                        |                                                      |                                                                                                    |                                                                       |                                                                      |
| Depa                     | rtment           | E                                                                       | ALL Acad            | demic Organization | ¥                                                                        |                                                      |                                                                                                    |                                                                       |                                                                      |
| Char                     | ige Maj          | jor Statu                                                               | IS                  |                    | ¥                                                                        |                                                      |                                                                                                    |                                                                       |                                                                      |
|                          |                  |                                                                         | Searc               | h Clear Searc      | th                                                                       |                                                      |                                                                                                    |                                                                       |                                                                      |
| Requ                     | ests             |                                                                         |                     |                    |                                                                          |                                                      |                                                                                                    |                                                                       |                                                                      |
|                          |                  |                                                                         |                     |                    |                                                                          | Total Count:                                         | 7                                                                                                    |                                                                       |                                                                      |
|                          |                  |                                                                         |                     |                    |                                                                          |                                                      | Description (1)                                                                                                    |                                                                       |                                                                      |
| C                        | ollege           | Dept                                                                    | Empl ID             | Name               | Apply Date Time                                                          | Academic Plan                                        | Personalize   Find                                                                                                    | Es First d                                                            | 1-7 of 7 🕑 Las<br>Review/Process                                     |
| C                        | 0                | Dept<br>101 -<br>ACCT                                                   | Empl ID             | Name               | Apply Date Time<br>07/11/17 4:04PM                                       | Academic Plan<br>BUSXACCTBS                          | Business (Accounting)-BS                                                                                                | 1                                                                     |                                                                      |
| -                        | 0                | 101 -                                                                   | Empl ID             | Name               |                                                                          |                                                      |                                                                                                    | Needed Action                                                         | Review/Process                                                       |
| 1 4                      | 0                | 101 -<br>ACCT<br>101 -                                                  | Empl ID             | Name               | 07/11/17 4:04PM                                                          | BUSXACCTBS                                           | Business (Accounting)-BS                                                                                                | Needed Action                                                         | Review/Process<br>Review/Process                                     |
| 1 <b>4</b><br>2 4        | 0<br>0<br>0      | 101 -<br>ACCT<br>101 -<br>ACCT<br>131 -                                 | Empl ID             | Name               | 07/11/17 4:04PM<br>07/12/17 9:12AM                                       | BUSXACCTBS<br>BUSXACCTBS                             | Business (Accounting)-BS<br>Business (Accounting)-BS                                                                    | Needed Action N/A N/A                                                 | Review/Process       Review/Process       Review/Process             |
| 1 <b>4</b><br>2 4<br>3 4 | 0<br>0<br>0<br>0 | 101 -<br>ACCT<br>101 -<br>ACCT<br>131 -<br>BUS<br>340 -                 | Empi ID             | Name               | 07/11/17 4:04PM<br>07/12/17 9:12AM<br>07/12/17 2:38PM                    | BUSXACCTBS<br>BUSXACCTBS<br>BUSXGNRLBS               | Business (Accounting)-BS<br>Business (Accounting)-BS<br>Business (General Business)-BS                                  | Needed Action           N/A           N/A           N/A               | Review/Process Review/Process Review/Process Review/Process          |
| 1 4<br>2 4<br>3 4<br>4 4 | 0<br>0<br>0<br>0 | 101 -<br>ACCT<br>101 -<br>ACCT<br>131 -<br>BUS<br>340 -<br>HTM<br>379 - | Empl ID             | Name               | 07/11/17 4:04PM<br>07/12/17 9:12AM<br>07/12/17 2:38PM<br>07/12/17 2:17PM | BUSXACCTBS<br>BUSXACCTBS<br>BUSXGNRLBS<br>BUSXHTMXBS | Business (Accounting)-BS<br>Business (Accounting)-BS<br>Business (General Business)-BS<br>Hospitality & Tourism Mgmt-BS | Needed Action           N/A           N/A           N/A           N/A | Review/Process<br>Review/Process<br>Review/Process<br>Review/Process |

# **Step 4** | **Understanding the Change of Major/Minor Advisor Review** page

- 1. The **Change of Major Advisor Review** page displays information of the request, including:
  - a. A student ID, student name, and SF State email
  - b. Total cumulative units, SF State GPA, Cumulative GPA, and student's current class level
  - c. Student's current major/minor, current class enrollments, advisor center (all 3 links will open in new tabs)
  - d. The major/minor and catalog year of the student's request
  - e. Approve, Deny, Pending action buttons
  - f. Comments text box and the option to select whether the text displays in the student's self-service and email
  - g. Any change history, specifically to the requested academic plan, for the student

| Change of Major Advis                                                      | or Review             |                |               |               |                               |                   |              |          |                     |  |
|----------------------------------------------------------------------------|-----------------------|----------------|---------------|---------------|-------------------------------|-------------------|--------------|----------|---------------------|--|
| Student ID S                                                               | tudent Name           |                |               |               |                               |                   |              |          |                     |  |
| Email                                                                      |                       |                |               |               |                               |                   |              |          |                     |  |
| Credit Earned                                                              | SF State GPA          | Cumulat        | ive GPA       | Aca           | ad Level                      |                   |              |          |                     |  |
| Current Major/Minor Curr                                                   | ent Class Enrollments | Advisor Center |               |               |                               |                   |              |          |                     |  |
| Comments are optional<br>Center if the 'Display in                         |                       |                | SF State S    | tudent        |                               |                   |              |          |                     |  |
| Pending statuses can st<br>be updated. Once major<br>comments cannot be ch | minor has been approv |                |               | ts can        |                               |                   |              |          |                     |  |
| Major                                                                      | tajor                 |                |               |               |                               |                   |              |          |                     |  |
| Change To BUSXMKT                                                          | GBS Business Admin (M | arketing) Bac  | helor of Scie | nce           |                               |                   |              |          |                     |  |
|                                                                            | -BS                   | Major Catalog  | Yr 2017       | Approve       | Deny Pending                  |                   |              |          |                     |  |
| Comments                                                                   |                       |                |               |               | Display in Self-Service/Email |                   |              |          |                     |  |
| Change History                                                             |                       |                |               |               |                               | Personalize       | Find   🗖     | First    | ④ 1-10 of 10 🕑 Last |  |
| Last Update Dt                                                             | Last Updated By       | Action         | Plan Type     | Academic Plan |                               | Status            | Maj Catlg Yr | Req Term | Comments            |  |
| 1 07/12/2017 2:30PM                                                        |                       | Change<br>From | MAJ           | BUSXACCTBS    | Business (Accounting)-BS      | Approved          |              |          |                     |  |
| 2 07/11/2017 3:53PM                                                        |                       | Change<br>From | MAJ           | BUSXACCTBS    | Business (Accounting)-BS      | Approved          |              |          |                     |  |
| 3 07/12/2017 9:15AM                                                        |                       | Change To      | MAJ           | BUSXACCTBS    | Business (Accounting)-BS      | Approved          | 2017         | 2177     |                     |  |
| 4 07/11/2017 3:45PM                                                        |                       | Change<br>From | MAJ           | BUSXACCTBS    | Business (Accounting)-BS      | Denied by College |              |          |                     |  |

- 2. Change Major Catalog Year *optional* 
  - a. By default, the major catalog year will be set with the following conditions:
  - b. The catalog year will update when the Summer term begins.
  - c. If the current semester is Winter or Spring, the catalog year will take the Fall term of undergrad from **last year**,
  - d. If the current semester is Summer, the catalog year will take the Fall term of undergrad from the <u>current year</u>,
  - e. If the current semester is Fall, the catalog year will take the current fall term of undergrad.

- 3. Input Comments optional
  - a. **Important**: comments, shared or not, will be part of the student's academic record and can be subpoenaed
  - b. **Tip**: Comments text box is ASCII text. Hyperlinks, if used, will require students to type, copy, and paste in the URL address. Special characters are not recommended.
- Select whether the comment can be displayed in student's self-service/email optional
- 5. Approve, Deny, Pending
- 6. If Approve or Deny action is selected, the button will be greyed out and an email notification will be sent to the student.
- If Pending is selected, the button <u>will not</u> grey out and an email notification will be sent to the student.

#### **Step 5 | Action Notification**

- 1. Once an action (approve, deny, pending) has been selected, students will be notified via email and status will be updated in the student center.
- 2. Example of approved major/minor:

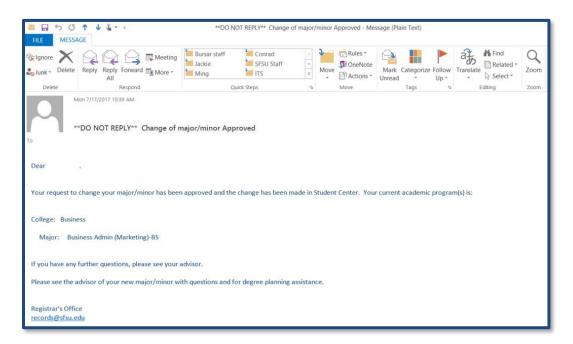

|                    |                |       |                     |                                   | Persor                 | nalize   Find | View All   🗷             | 🖣 📲 🛛 First 🖾 1-2 of 15 🖸 La                                |
|--------------------|----------------|-------|---------------------|-----------------------------------|------------------------|---------------|--------------------------|-------------------------------------------------------------|
| Apply Date<br>Time | Action         | Туре  | Major/Minor<br>Code | Description                       | Degree                 | Status        | Last Update<br>Timestamp | Comment                                                     |
| 07/14/17<br>9:23AM | Change<br>To   | Major | BUSXMKTGBS          | Business Admin<br>(Marketing)-BS  | Bachelor of<br>Science | Approved      | 07/17/17<br>10:39AM      | If you have any further questions, please see your advisor. |
| 07/14/17<br>9:23AM | Change<br>From | Major | BUSXGNRLBS          | Business (General<br>Business)-BS | Bachelor of<br>Science | Approved      | 07/17/17<br>10:39AM      |                                                             |

| Search                                 | Plan                                                           | Enroll                        | My Academics                                                          |                                      |
|----------------------------------------|----------------------------------------------------------------|-------------------------------|-----------------------------------------------------------------------|--------------------------------------|
| Academics                              |                                                                |                               |                                                                       |                                      |
|                                        |                                                                | My Progra                     | m:                                                                    |                                      |
| cademic Requirements<br>What-If Report | View my advisement report<br>Create a what-if scenario         | Current A                     | cademic Objective                                                     | 1 of 2<br>D                          |
| Advisors                               | View my advisors                                               |                               |                                                                       | <u>Requirement</u><br>(Catalog) Term |
| Transfer Credit                        | Evaluate my transfer credits<br>View my transfer credit report | Career:<br>Program:<br>Plan:  | Undergraduate<br>Undergrad Degree-FA<br>Business Admin (Marketing)-BS | Summer 2017<br>Fall 2017             |
| Course History<br>Transcript           | View my course history<br>View my unofficial transcript        | Graduat<br>Status:            |                                                                       |                                      |
| Enrollment Verification                | Request official transcript<br>Request enrollment verification |                               | cademic Summary                                                       |                                      |
| Graduation                             | Apply for graduation<br>View my graduation status              | Last Te<br>Registe<br>Overall | GPA:                                                                  |                                      |
|                                        | View my Advisor Notes                                          | SF Stat                       | e GPA:                                                                |                                      |

#### Step 6 | Viewing Change of Major/Minor history

- 1. College advisors or administrators can view a student's **Change of Major/Minor** history.
- 2. Go to the Change of Major History page.
- 3. Under Menu >> SF State >> Campus Solutions >> Academic Advisement >> Major Change Advisor Review >> Change of Major History

Main Menu 🔹 🔰 SF State 🔹 > Campus Solutions 🔹 > Academic Advisement 🔹 > Major Change - Advisor Review 🔹 > Change of Major History

- 4. The basic search criteria will be student ID, while the advanced search criteria include student first name and last name.
  - **Tip**: If the field(s) are left blank, the search will return **all** students.

| Chg of Major History<br>Enter any information you have and click Search. Leave fields blank for a list of all values. |
|----------------------------------------------------------------------------------------------------|
| Find an Existing Value                                                                                                |
| ▼ Search Criteria                                                                                                    |
| Search by: Empl ID • begins with                                                                                      |
| Search Advanced Search                                                                                                |

#### **Step 7 | Editing Change of Major/Minor history**

- 1. The **Change of Major History** page will display all the recorded transactions for a student, which includes the following Transaction Details:
- 2. Applied date and time, action, plan type, program, academic plan, plan description, status, comments, advisor/administrator that processed the request, last update, and time.

|                   |                     |                       |                     |               |                               |                     | Personal                                                  | ize   Find   View All   💷   🔣 | First 🕚 1-5 of 15 🕑 Las |
|-------------------|---------------------|-----------------------|---------------------|---------------|-------------------------------|---------------------|-----------------------------------------------------------|-------------------------------|-------------------------|
| Apply Date Time   | Change Major Action | Academic Plan<br>Type | Academic<br>Program | Academic Plan | Description                   | Change Major Status | Comment                                                   | Processed By                  | Last Update Timestamp   |
| 1 06/21/17 5:12PM | Add                 | Minor                 | UGD                 | BUSANONEMN    | Business Administration-MN    | Canceled by Student |                                                           |                               | 07/11/17 2:32PM         |
| 2 07/11/17 3:40PM | Change From         | Major                 | UGD                 | BUSXACCTBS    | Business (Accounting)-BS      | Denied by College   |                                                           |                               | 07/11/17 3:45PM         |
| 3 07/11/17 3:40PM | Change To           | Major                 | UGD                 | BUSXIBUSBS    | Business (Intl Business)-BS   | Denied by College   | You do not meet the requirements for this major. 07/31/17 |                               | 07/11/17 3:45PM         |
| 4 07/11/17 3:47PM | Change From         | Major                 | UGD                 | BUSXACCTBS    | Business (Accounting)-BS      | Approved            |                                                           |                               | 07/11/17 3:53PM         |
| 5 07/11/17 3:47PM | Change To           | Maior                 | UGD                 | BUSXMKTGBS    | Business Admin (Marketing)-BS | Approved            |                                                           |                               | 07/11/17 3:53PM         |